自然科学系教育(理科)サブプログラム 21AF405

宮城 律暉

【指導教員】 近藤 一史 大向 隆三 金子 康子

【キーワード】 ICT センサ プログラミング 実験装置開発

# 1.研究の背景

高等学校学習指導要領(平成30 年度告示)解説理科・理数 編では、運動の第二法則について、"物体の質量と加速度と の関係を予想させて実験を行い,その結果を分析して解釈 し,質量の逆数と加速度が比例関係にあることを見いだして 理解させる。"と記述がある。今回新たに"その際,加速度 の測定については、記録タイマーを用いるほかに、センサや ビデオカメラなどを活用することが考えられる。"という内 容が追記された(1)。記録タイマーは、電源周波数を利用して 紙テープに打点を打つ装置で、速度、加速度の測定に用いら れる。紙テープを5(もしくは6)打点ごとに切り、グラフ用 紙に貼り付ける作業に時間を要する。そこで、センサを用い て、位置の測定を行い、その測定結果をコンピュータによっ てデータ処理をして、速度、加速度を算出することで、デー タ処理に要する時間を短縮し、実験の考察などを行う時間を 確保することができる。

しかし、学校現場でセンサによる計測を導入する場合に問 題となるのは、教材費の予算内で装置を導入することであ る。既製品の PC とワイヤレスで接続できる距離センサ (NaRiKa, Go Direct モーション(距離)センサ GDX-MD)は ¥29,100 と高価であるため、数をそろえることが難しい。

また、現在、小·中学校では1人1台端末環境が進み、ICT の利用が積極的に行われている。こうした取り組みは、高等 学校においても求められてきている。センサをPC などにワ イヤレスで接続することができれば、実験室に限らず、どこ でも実験ができ、学校現場でも使いやすい計測システムにな ると考える。

そこで本研究では、センサをマイコンボード経由でPC な どにワイヤレスで接続し、センサで得たデータをグラフ化・ 解析できる計測システムを安価に開発することを試みた。

### 2. 本研究の目的

 本研究の目的は、学校現場でも使いやすいセンサを用い た運動の計測システムの開発を行うことである。このよう な計測システムの条件として、安価であること、センサとコ ンピュータ機器をワイヤレスで接続できること、多くのコ ンピュータで導入が可能であることが求められる。この計 測システムの開発のために、本研究において行ったのは以 下の通りである。

① ESP-WROOM-32 と超音波センサを用いた距離を測定する システムの開発

「スマートフォンに接続した超音波センサを用いた運動

の法則の実験」<sup>2)</sup>の研究では、Arduino を使った距離測定シ ステムの開発が報告されている。Arduino は、2005 年に発 足した Arduino プロジェクトの元で開発されたオープンソ ースハードウェアである。ワンボードマイコンと呼ばれる マイコンであり、1つの基板状にコンピュータ制御に必要 な部品が組み立てられている状態で販売されている。比較 的安価で、3,000円程で購入することができる<sup>3)</sup>。しかし、 Arduino とコンピュータ機器をワイヤレス接続するために は、無線通信を行うための拡張部品を Arduino に取り付け る必要がある。その一つとして XBee(¥3,980)という拡張部 品があるが、データを送信するために送信元と送信先に導 入する必要があり、Arduino1 台とXBee2個で¥10,000 を超 える。

そこで本研究では、ESP-WROOM-32 というマイコンを用い る。これは、1台¥1,600 と安価であり、Wi-Fi とBluetooth が内蔵されているため、拡張部品を取り付けることなくワ イヤレス通信を行うことができる。

また、物理では重要な量である物体の位置を測定するセン サとして、超音波センサや赤外線センサがある。本研究では、 比較的、安価な超音波センサを用いて、位置を測定する。

#### ② VBA によるデータ処理プログラムの開発

「スマートフォンに接続した超音波センサを用いた運動 の法則の実験」<sup>20</sup>の研究では、diracmaM というアプリを用 いてデータ処理をしている。これは、マイコンから送られて くるシリアルデータを受信し、位置と速度、加速度のグラフ を作成するものである。このdiracmaM はAndroidOS にしか 対応していない。

そこで本研究では、Excel によってデータ処理を行い、位 置、速度のグラフを作成し、速度のグラフの傾きから加速度 を求める。Excel はMicrosoft 社の表計算ソフトであり、多 くのコンピュータに搭載されているソフトである。Excel 上 でデータ処理をするために VBA(Visual Basic for Application)というプログラム言語を用いてデータ処理の プログラムの開発を行う。

# 3. ESP-WROOM-32 と超音波センサを用いた距離を測定する システムの開発

3-1 ESP-WROOM-32 について

本研究で用いるマイコンボードESP-WROOM-32を写真1に 示す。このマイコンボードは Wi-Fi と Bluetooth が内蔵さ れているため、拡張部品を取り付けることなく他の機器と ワイヤレス通信を行うことができる。また、オープンソース ハードウェアである Arduino と同じ⾔語である Arduino IDE でプログラムすることができるため、インターネット から情報を安易に入手でき、扱いやすい。

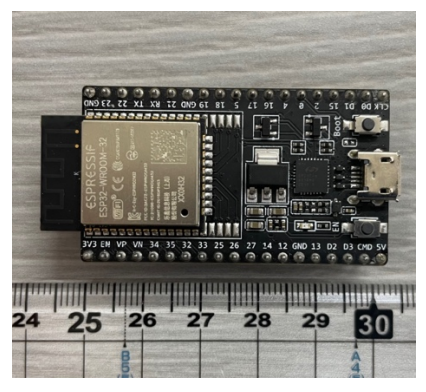

写真1 ESP-WROOM-32 本体

 ESP-WROOM-32をArduino IDEでプログラムするためには、 以下の手順で開発環境を構築する必要がある。

- (1) Arduino IDE を起動し、『ファイル』→『環境設定』か ら環境設定のウィンドウを開く。
- (2) [追加のボードマネージャのURL:]の欄に下記のURL を 追加する。(写真2) https://raw.githubusercontent.com/espressif/ardu ino-esp32/gh-pages/package\_esp32\_index.json
- (3) 『ツール』⇒『ボード』⇒『ボードマネージャー』でボ ードマネージャーのウィンドウを開き、検索欄 に"esp32 "と入力すると"esp32 by Espressif Systems "と出るので、これをインストールすること でESP-WROOM-32の開発環境を設定することができる。 (写真3)

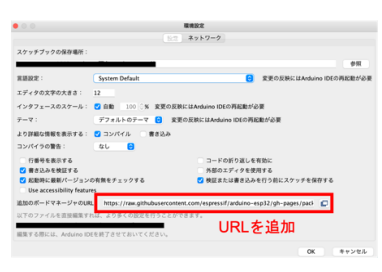

写真2 環境設定のウィンドウ

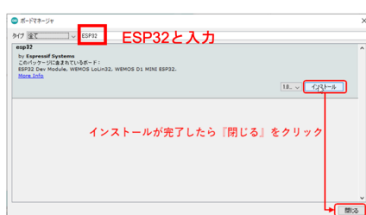

写真3 ボードマネージャーのウィンドウ

#### 3-2 超音波センサについて

本研究で用いる超音波センサ(HC-SR04,¥300)を写真4に 示す。センサから発信されたパルス状の超音波が障害物に 当たり、跳ね返ってくる時間を計測することで距離を求め ることができる。音速はほぼ一定なので、反射した超音波が 戻る半分の時間を音速と掛け合わせることでセンサから障 害物までの距離を得ることができる(図1)。測定可能距離 は、2〜400cm である。

センサには、Vcc,Trig,Echo,GND の 4 本の接続端子があ る。Trig ピンを10μs 間High にすると、40KHz の超音波が 発信され、Echo ピンがHigh になる。障害物に当たり、跳ね 返ってきた超音波を受信するとEcho ピンがLow になる。こ の Echo ピンが High から Low に変わるまでの時間を計測し ている $\mathbb{S}^{(4)}$ 。

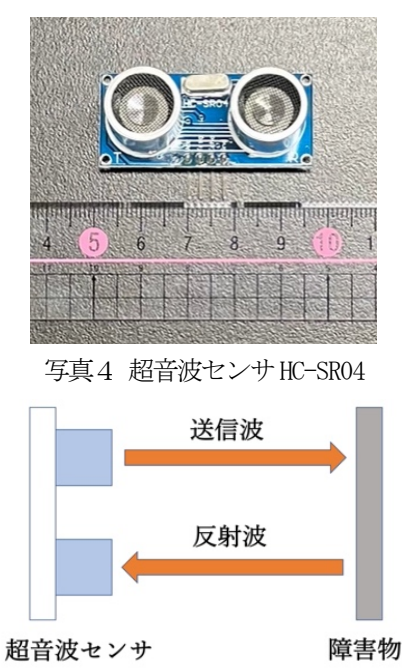

図1 センサの計測方法

3-3 ESP-WROOM-32 と超音波センサの接続 写真5は、ESP-WROOM-32 と超音波センサをブレッドボー ドに取り付けたものである。

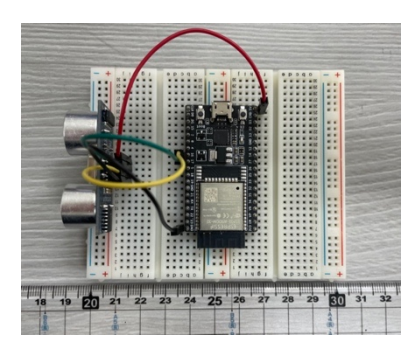

写真5 ESP-WROOM-32 と超音波センサ

 超音波センサ HC-SR04 の Vcc ピン, Echo ピン, Trig ピ ン,GNDピンをESP-WROOM-32の5Vピン,16ピン,17ピン,GND ピンにそれぞれ接続する(図2)。

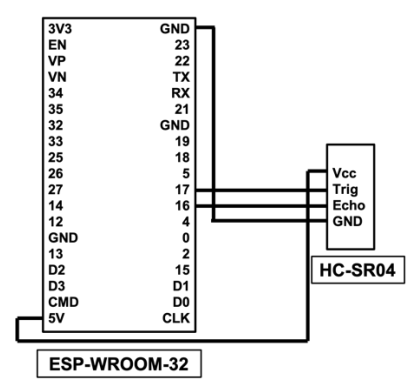

図2 ESP-WROOM-32 とHC-SR04 の回路図

また、超音波センサで距離を測定するためには、図3の ようなプログラムをESP-WROOM-32 にあらかじめ書き込ん でおく。Void loop より上の部分はコンピュータとの通信 速度や超音波センサをESP-WROOM-32 のどの部分に接続し ているのかを表している。Void loop より下の部分のプロ グラムは、Trig ピンから発信された超音波がEcho ピンに 受信され、Echo ピンがHigh からLow に変わるまでの時間 を計測している。障害物に当たり、反射した超音波が戻る 半分の時間を音速と掛け合わせることでセンサから障害物 までの距離を求めている。

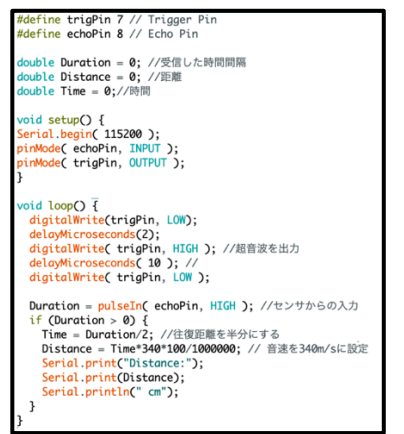

図3 ESP-WROOM-32 のプログラム

Arduino IDE には、プログラムによるデータを表示させ る機能として、シリアルモニタがある。超音波センサが動 作している時のシリアルモニタ上の画面を写真6に示す。 センサから障害物までの距離がミリm(10<sup>-3</sup>)の精度で表示さ れる。

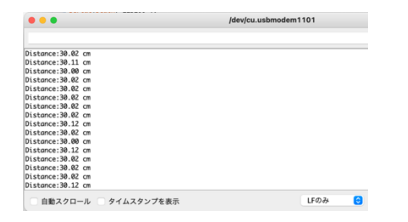

写真6 シリアルモニタに表示される障害物までの距離

3-4 Wi-Fi 経由でESP-WROOM-32 とPC の接続

初期状態のExcel のVBA では、シリアルデータの入力に 対応していない。ESP-WROOM-32 で計測したシリアルデータ をExcel が参照するためのプログラムが必要である。そこ で、PC 側の通信には、キーサイト・テクノロジーが無償公 開している測定機器の制御ライブラリであるKeysight IO Libraries Suite<sup>(5)</sup>を用いた。これは、Windows と Linux に 対応している。この制御ライブラリを用いることで、USB やLAN などのインターフェースの種類に関係なく、 VISA(Virtual Instrument Software Architecture)という 共通の規格によってシリアル通信を行うことができる(図 4)。

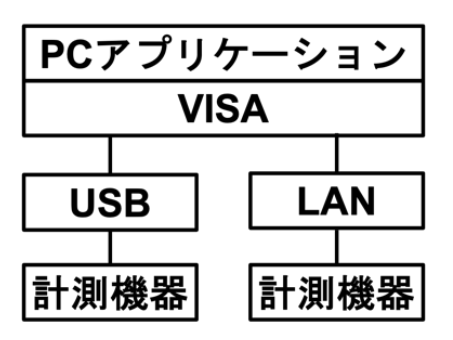

図4 VISA の使用イメージ

ESP-WROOM-32 とPC をWi-Fi 経由で接続し、Excel 上にシ リアルデータを送信するためには、以下の手順で設定を行 う。

(1) Keysight Connection Expert を起動し、画面左上の 『LAN』を選択し、『Instrument』をクリックし、『Add a LAN device』のウィンドウを開く。(写真7)

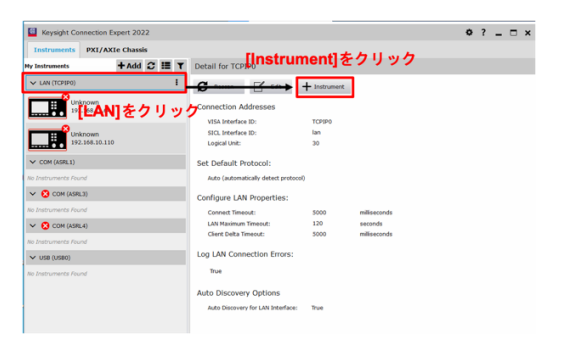

写真7 Add a LAN device のウィンドウの画面

- (2) 『Enter Address』のタブを選択し、①〜④の順に設定 する。(写真8)
	- ① 『Set LAN Address:』の『Hostname or IP Address』 の項にESP32 のIP アドレスを入力する。
	- ② 『set Protocol:』の『Socket』にチェックを入れる。
	- ③ 『Port Number:』に ESP-32 のプログラム上のポート 番号を入力する。
	- ④ 『Verify Connection:』の『Allow \*IDN Query』のチ ェックを外し、『OK』をクリックする。

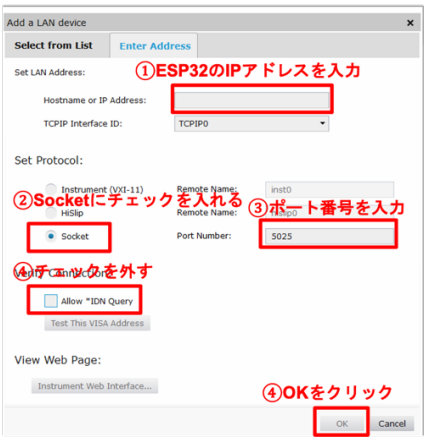

写真8 LAN device の設定画面

次にESP-WROOM-32 とPC をWi-Fi 経由で接続するため には、図5のようなプログラムをESP-WROOM-32 にあらか じめ書き込んでおく。Void loop より上の部分は、コンピ ュータとの通信速度や超音波センサをESP-WROOM-32 のど の部分に接続しているのかを表しているものと、マイコン とコンピュータをWi-Fi 経由で接続するためのプログラム である。Void loop より下の部分のプログラムは、PC から 「MEAS」というコマンドをWi-Fi 経由で送信することで、 そのコマンドを受信したESP-WROOM-32 が、Trig ピンから 発信された超音波がEcho ピンに受信され、Echo ピンが High からLow に変わるまでの時間を計測している。障害物 に当たり、反射した超音波が戻る半分の時間を音速と掛け 合わせることでセンサから障害物までの距離を求めてい る。

| #include <wifi.h></wifi.h>                                                             |  |
|----------------------------------------------------------------------------------------|--|
| #define echoPin 16 // Echo Pin                                                         |  |
| #define trigPin 17 // Trigger Pin                                                      |  |
| double Duration = 0; //受信した時間関隔                                                        |  |
| double Distance = 0; //距離                                                              |  |
| double Time = 0; //時間                                                                  |  |
| double speed of sound = $331.5 + 0.6*25$ ;                                             |  |
| const char* ssid<br>= "your ssid";                                                     |  |
| const char* password = "your password";                                                |  |
|                                                                                        |  |
| WiFiServer server(80);                                                                 |  |
|                                                                                        |  |
| void setup()<br>₹                                                                      |  |
| Serial.begin(115200);                                                                  |  |
| delay(10);                                                                             |  |
| // We start by connecting to a WiFi network                                            |  |
| Serial.println();                                                                      |  |
| Serial.println();                                                                      |  |
| Serial.print("Connecting to");<br>Serial.println(ssid);                                |  |
|                                                                                        |  |
| WiFi.begin(ssid, password);                                                            |  |
|                                                                                        |  |
| while (WiFi.status() != WL_CONNECTED) {<br>delay(500);                                 |  |
| Serial.print(".");                                                                     |  |
| Y                                                                                      |  |
|                                                                                        |  |
| Serial.println("");<br>Serial.println("WiFi connected.");                              |  |
| Serial.println("IP address: ");                                                        |  |
| Serial.println(WiFi.localIP());                                                        |  |
|                                                                                        |  |
| pinMode(echoPin, INPUT);                                                               |  |
| pinMode(trigPin, OUTPUT);                                                              |  |
| server.begin();<br>١                                                                   |  |
|                                                                                        |  |
| void loop(){                                                                           |  |
| WiFiClient client = server.available();                                                |  |
|                                                                                        |  |
| if (client) {<br>Serial.println("New Client.");                                        |  |
| String currentLine = ""                                                                |  |
| while (client.connected()) {                                                           |  |
| if (client.available()) {                                                              |  |
| $char c = client.read()$ :                                                             |  |
| Serial.write(c);<br>if (c == '%n') {                                                   |  |
| if (currentLine== "MEAS"){                                                             |  |
| digitalWrite(trigPin, LOW);                                                            |  |
| delayMicroseconds(2);                                                                  |  |
| digitalWrite(trigPin, HIGH); //超音波を出力                                                  |  |
| delayMicroseconds(10); //<br>digitalWrite(trigPin, LOW);                               |  |
|                                                                                        |  |
| Duration = pulseIn(echoPin, HIGH); //センサからの入力                                          |  |
| if (Duration $> 0$ ) {                                                                 |  |
| Time = Duration/2: //往復距離を半分にする                                                        |  |
| Distance = Time*speed_of_sound*100/1000000; // 音速は25℃の時の値<br>client.println(Distance); |  |
|                                                                                        |  |
| break;                                                                                 |  |
| } else {                                                                               |  |
| currentLine == "";                                                                     |  |
| ١<br>} else if (c != '#r') {                                                           |  |
| currentLine += c;                                                                      |  |
| ۱                                                                                      |  |
| ,                                                                                      |  |
| ١                                                                                      |  |
| // close the connection:                                                               |  |
| client.stop();<br>Serial.println("Client Disconnected.");                              |  |
| ,                                                                                      |  |
| ł                                                                                      |  |
|                                                                                        |  |
|                                                                                        |  |

図5 Wi-Fi 経由で接続するためのプログラム

このプログラムの動作確認のために Keysight Connection Expert 上の『Interactive IO』の機能を用い て、テスト通信を行なった。この機能は、測定器に対して、 コマンドを送り、その応答を読み取ることができるもので あり、簡易的な接続確認や、コマンドの確認などに利用する ものである(5)。まずは、写真9のようにConnection Expert の画面から『Interactive IO』を開く。

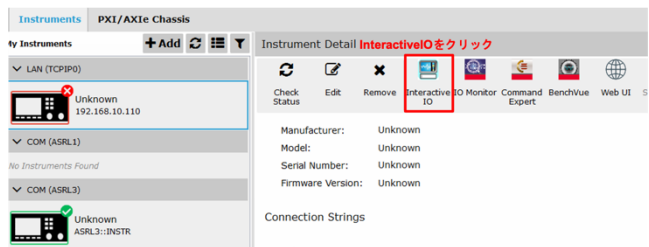

写真9 Connection Expert 上の画面

次に写真10のようにセンサから定規を使い20cm 離し た位置に障害物を置いて、距離の測定を行った。写真11 のように『Interactive IO』上で、コマンドに「MEAS」と 入力して、『Send & Read』をクリックすると、そのコマ ンドがESP32 に送信され、距離の測定が行われた。ESP32 に接続された超音波センサによって測定した距離の値は、 20.05 cm となり、Wi-Fi 経由で距離の値を測定することが できたといえる。

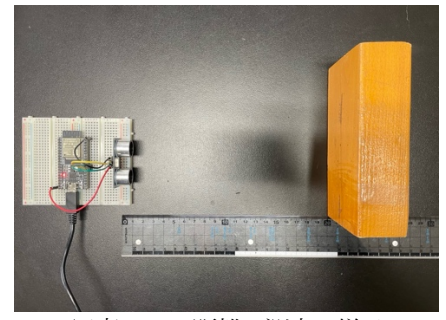

写真10 距離の測定の様子

|                                                                                                    | Connect Interact Help                                                           |                          |                |                           |                 | Keysight Interactive IO $\Box$ $\Box$ X |  |                                |  |
|----------------------------------------------------------------------------------------------------|---------------------------------------------------------------------------------|--------------------------|----------------|---------------------------|-----------------|-----------------------------------------|--|--------------------------------|--|
| ø<br><b>Stop</b>                                                                                     | 匢<br><b>Device Clear</b>                                                        | [101]<br><b>Read STB</b> | 国<br>SYST:ERR? | 匢<br><b>Clear History</b> | <b>Settings</b> |                                         |  |                                |  |
| Command                                                                                              | <b>MEAS</b>                                                                     |                          | ①「MEAS」を入力     |                           |                 | ٠                                       |  | Commands $\blacktriangleright$ |  |
|                                                                                                    | Send & Read (2) Send & Readをクリック<br><b>Send Command</b><br><b>Read Response</b> |                          |                |                           |                 |                                         |  |                                |  |
|                                                                                                    | <b>Instrument Session History</b>                                               |                          |                |                           |                 |                                         |  |                                |  |
| * Connected to: TCPIP0::192.168.10.110::80::SOCKET<br><b>AACAC</b><br>3 距離の値がWi-Fi経由で出力<br>$<-20.05$ |                                                                                 |                          |                |                           |                 |                                         |  |                                |  |

写真11 Interactive IO 上での通信の様子

### 4. VBA によるデータ処理プログラムの開発

 ここでは、センサによって測定した距離のデータを処理 し、距離と時間(*x-t*)、速度と時間(*v-t*)、加速度と時間(*a-t*) の3つのグラフを作成するプログラムの開発を行った。

ここでは、このデータ処理プログラムを VBA(Visual Basic for Applications)というプログラム言語を用いて Excel の機能を拡張することで作製した。ここでは、VBA に よるデータ処理プログラムについての説明を行う。

#### 4-1 VBA について

VBA (Visual Basic for Applications)とは、マイクロソ フトが開発したプログラミング言語のことである。このVBA を用いてエクセルのマクロを作成する。マクロはエクセル の拡張機能の1つであり、特定の動作の自動化や複数の動 作をワンクリックでまとめて行うことなどが可能になる。

本研究で、データ処理プログラムを Excel の機能を VBA によって拡張するという方法で、作製した理由は以下の3 点である。1点目は、Excel には関数による計算機能を持つ ことである。Excel 上での計算は、電卓のように個々の数値 の入力ではなく、計算したい数値を含むセルの範囲を指定 して行うため、計測データが更新された場合、計算式を入力 しなおさなくとも計算結果もそれに合わせて変化するとい う利点がある。2点目は、Excel は数値データをグラフにす ることが容易であることである。3点目は、Excel は多くの コンピュータに搭載されているソフトであることである。 学校現場では成績処理などに Excel を使用している場合が 多く、VBA 自体はExcel の1 機能として含まれている。その ため、Excel が搭載されているコンピュータであれば、VBA で作製したプログラムはそのままコピーすることですぐに でも使用できるという利点がある。

4-2 作成したデータ処理プログラムについて

作成したデータ処理プログラムの実行画面を写真12と 写真13に示す。このプログラムは、PC と ESP-32(および 超音波センサ)がWi-Fi を通じて、通信している状態で、こ のプログラムを立ち上げることで使用することができる。 写真12と13の①〜⑥はボタンであり、これらをクリッ クすることで、特定のコマンドを行うようにプログラムさ れている。各ボタンの名称は以下のようになっている。各コ マンドのソースコードについて本論文後部の資料に記して おく。

- ①・・・START ボタンと停止ボタン
- ②・・・*x-t* グラフボタン
- ③・・・*v-t* データボタン
- ④・・・*v-t* グラフボタン
- ⑤・・・加速度ボタン

写真12、13中の表1〜3とグラフ1、2は測定結果を 表示するエリアとなっている。各表とグラフが表示してい るデータは以下のようになっている。

#### 表1

- 時刻*t*[s]・・・距離を測定した時刻を表示。
- 位置*x*[cm]・・・超音波センサで計測したセンサから物体 までの距離を表示。

表2

- *Δt*[s]・・・表1の時刻*t*[s]の最新の測定値と直前の測定 値の差を表示。
- *Δx*[cm]・・・表1の変位*x*[cm]の最新の測定値と直前の測 定値の差を表示。
- 中央時刻[s]・・・測定時刻間の中央の時刻を表示。

速度[m/s]・・・測定結果から算出した速度を表示。

表3

加速度[m/s2 ]・・・測定結果から算出した加速度を表示

グラフ1・・・横軸を時刻、縦軸を位置としたグラフ。

グラフ2・・・横軸を時刻、縦軸を速度としたグラフ。 このデータ処理プログラムは、①〜⑤の5種類のボタン

とそれぞれのボタンをクリックした時に実行される5種類 のコマンドによって成り立っている。

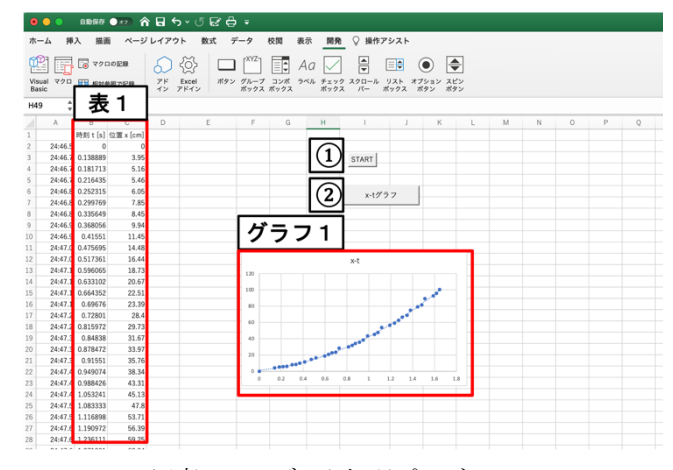

写真12 データ処理プログラム1

| ホーム<br>挿入         | 描画                     |                                                | ページレイアウト                                                          | 数式          | データ                        | 校開 | 表示 | 開発                      | グラフのデザイン |      |            | 書式 ♡ 操作アシスト |   |         |            |                                                                                                    |                    |
|-------------------|------------------------|------------------------------------------------|-------------------------------------------------------------------|-------------|----------------------------|----|----|-------------------------|----------|------|------------|-------------|---|---------|------------|----------------------------------------------------------------------------------------------------|--------------------|
| л                 |                        | Calibri (本文)                                   |                                                                   | $~\vee~$ 10 | $- A A$                    |    |    |                         |          |      |            |             |   |         |            | $\equiv \Xi \equiv \left[ \begin{array}{ccccc} \psi & \cdot & \psi & \cdot & \psi \end{array} \right] \quad \text{if} \quad \mathbb{R}^n \quad \mathbb{R}^n \quad \mathbb{R}^n \quad \text{if} \quad \mathbb{R}^n \quad \text{if} \quad \mathbb{R}^n \quad \text{if} \quad \mathbb{R}^n \quad \text{if} \quad \mathbb{R}^n \quad \text{if} \quad \mathbb{R}^n \quad \text{if} \quad \mathbb{R}^n \quad \text{if} \quad \mathbb{R}^n \quad \text{if} \quad \mathbb{R}^n \quad \text{if} \$ | ■挿入▼               |
| lb ×<br>ペースト      |                        |                                                | 8 / U v   田 v   소 v 스 v   학 v   프 프 프   크 코   图 v   四 v % 9   영 홍 |             |                            |    |    |                         |          |      |            |             |   |         |            | 条件付き テーブルと セルの<br>書式 して書式設定 スタイル                                                                                                    | 20× 期限 v<br>田 mx v |
| グラフ8 :            | 表 2                    |                                                |                                                                   |             | 表3                         |    |    |                         |          |      |            |             |   |         |            |                                                                                                    |                    |
|                   |                        |                                                |                                                                   |             |                            |    | H  | $\frac{1}{2}$           |          | グラフ2 |            |             |   | $0$ $P$ |            | $\circ$<br>R                                                                                                    | S                  |
| t(s)              | Axicm) 中央時刻(s) 達度(m/s) |                                                |                                                                   | 加速度         |                            |    |    |                         |          |      |            |             |   |         |            |                                                                                                    |                    |
| 138889            |                        | 3.95 0.1603014 0.28439                         |                                                                   |             | 0.7162696 m/s <sup>2</sup> |    |    |                         |          |      |            |             |   |         |            |                                                                                                    |                    |
| 042824            |                        | 1.21 0.1990742 0.28255                         |                                                                   |             |                            |    |    |                         |          |      |            | 速度          |   |         |            |                                                                                                    |                    |
| 034722<br>0.03588 |                        | 0.3 0.234375 0.08640                           |                                                                   |             |                            | 3  |    | $v-t\vec{\tau}-\hat{x}$ |          |      |            |             |   |         |            |                                                                                                    |                    |
| 047454            |                        | 0.59 0.2760418 0.16443                         |                                                                   |             |                            |    |    |                         |          |      |            |             |   |         | ٠          |                                                                                                    |                    |
| 0.03588           |                        | 1.8 0.3177087 0.37931<br>0.6 0.3518522 0.16722 |                                                                   |             |                            |    |    |                         | 2.5      |      |            |             |   |         |            |                                                                                                    |                    |
| 032407            |                        | 1.49 0.3917827 0.45977                         |                                                                   |             |                            |    |    |                         |          |      |            |             |   |         |            |                                                                                                    |                    |
| 047454            |                        | 1.51 0.4456022 0.31820                         |                                                                   |             |                            |    |    | v-tグラフ                  |          |      |            |             | ٠ |         |            |                                                                                                    |                    |
| 060185            |                        | 3.03 0.4965281 0.50344                         |                                                                   |             |                            |    |    |                         | 15       |      |            |             |   |         |            |                                                                                                    |                    |
| 041666            |                        | 1.96 0.556713 0.47040                          |                                                                   |             |                            |    |    |                         |          |      |            |             |   |         |            |                                                                                                    |                    |
| 078703            |                        | 2.29 0.6145834 0.29096                         |                                                                   |             |                            | 5  |    |                         | 0.5      |      |            |             |   |         |            |                                                                                                    |                    |
| 037038            |                        | 1.94 0.6487269 0.52379                         |                                                                   |             |                            |    |    | 加速度                     |          |      |            |             |   |         |            |                                                                                                    |                    |
| <b>D.03125</b>    |                        | 1.84 0.6805556 0.58880                         |                                                                   |             |                            |    |    |                         | $\circ$  | 0.2  | 0.8<br>0.6 | 0.8         |   | 1.2     | 3.4<br>1.6 | 1.8                                                                                                    |                    |
| 032408            |                        | 0.88 0.7123846 0.27153                         |                                                                   |             |                            |    |    |                         |          |      |            |             |   |         |            |                                                                                                    |                    |
| <b>D.03125</b>    |                        | 5.01 0.7719911 1.60318                         |                                                                   |             |                            |    |    |                         |          |      |            |             |   |         |            |                                                                                                    |                    |
| 087963            | 1.33                   | 0.832176                                       | 0.151                                                             |             |                            |    |    |                         |          |      |            |             |   |         |            |                                                                                                    |                    |
| 032407            |                        | 1.94 0.8634259 0.59863                         |                                                                   |             |                            |    |    |                         |          |      |            |             |   |         |            |                                                                                                    |                    |
| 030093            |                        | 2.3 0.896991 0.76430                           |                                                                   |             |                            |    |    |                         |          |      |            |             |   |         |            |                                                                                                    |                    |
| 037038            |                        | 1.79 0.9322921 0.48329                         |                                                                   |             |                            |    |    |                         |          |      |            |             |   |         |            |                                                                                                    |                    |
| 033565            |                        | 2.58 0.9687501 0.76866                         |                                                                   |             |                            |    |    |                         |          |      |            |             |   |         |            |                                                                                                    |                    |
| 039351            |                        | 4.97 1.0208332 1.26298                         |                                                                   |             |                            |    |    |                         |          |      |            |             |   |         |            |                                                                                                    |                    |
| 064815            | 1.82                   | 1.068287 0.28079                               |                                                                   |             |                            |    |    |                         |          |      |            |             |   |         |            |                                                                                                    |                    |
| 030093            |                        | 2.67 1.1001157 0.8872                          |                                                                   |             |                            |    |    |                         |          |      |            |             |   |         |            |                                                                                                    |                    |
| 033565            |                        | 5.91 1.1539352 1.76077                         |                                                                   |             |                            |    |    |                         |          |      |            |             |   |         |            |                                                                                                    |                    |
|                   |                        |                                                |                                                                   |             |                            |    |    |                         |          |      |            |             |   |         |            |                                                                                                    |                    |
| 0.045139          |                        | 2.86 1.2540509 0.633604                        |                                                                   |             |                            |    |    |                         |          |      |            |             |   |         |            |                                                                                                    |                    |
| 0.03588           |                        | 3.59 1.2893521 1.000559                        |                                                                   |             |                            |    |    |                         |          |      |            |             |   |         |            |                                                                                                    |                    |

写真13 データ処理プログラム2

5種類のコマンドの内容についての説明を行う。

(1) 測定開始コマンド

ESP-32 から受信したデータの自動書き込みを行うコマン ドである。ESP-32 と通信が可能な状態で①START ボタンを クリックすると、表1に時刻と位置の測定データの書き込 みが開始される。データの書き込みは、写真14のように停 止ボタンを押し停止コマンドを実行することで停止され る。

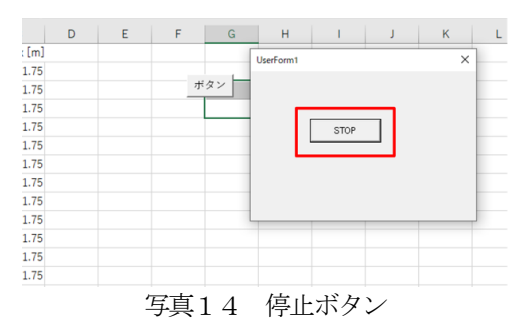

### (2) *x-t* グラフ作成コマンド

測定した時刻と位置のデータからグラフを作成するコマ ンドである。

(3) *v-t* データ処理コマンド

表1に入力された時刻と位置のデータから、速度のグラ フを作成するために表2に必要なデータを算出するコマン ドである。*Δt* は、表1の時刻 *t*[s]の最新の測定値と直前の 測定値の差から算出する。*Δx* は、表1の変位 *x*[cm]の最新 の測定値と直前の測定値の差から算出する。中央時刻は。 測定時刻間の中央の時刻である。速度は、隣り合う2つの測 定時刻の間の平均の速度が、中央時刻における瞬間の速度 に等しいものとして、算出した。

(4) *v-t* グラフ作成コマンド

表2の中央時刻と速度のデータからグラフを作成するコ マンドである。

#### (5) 加速度算出コマンド

グラフ2の*v-t* グラフの傾きから加速度を求めて、その値 を表示するコマンドである。

### 5. 実験方法

作成したセンサとプログラムを用いて、等加速度運動の 測定を行った。図6のように傾斜が7°の斜面上で力学台 車を動かす。計測を始める位置にアクリル版を設置した。セ ンサからアクリル板に向けて超音波を発し、反射した超音 波がセンサに戻ってくるまでの時間を計測し、力学台車の 位置をアクリル板から 1 m の距離に到達するまで計測を行 った。また、斜面上に反射して位置の測定をしてしまうこと があったため、力学台車にセンサを取り付ける位置を高く し、測定を行った。

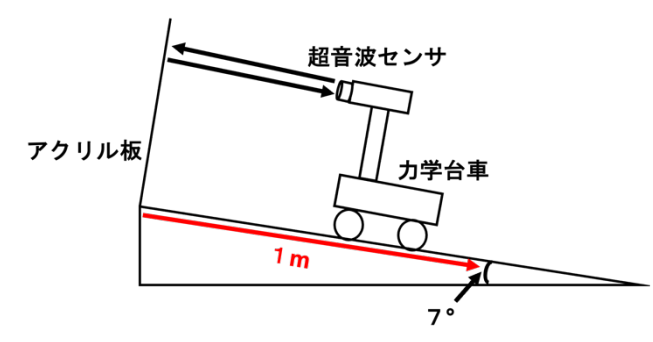

図6 等加速度運動の測定の概要図

#### 6. 実験結果と考察

作成した計測システムから得られた *x-t* グラフを図7に 示す。グラフ中の R2は、決定係数というものである。決定 係数は、0~1 までの数値をとり,データがどの程度近似線 で説明できるかを示しもので、1 に近いほどデータは近似線 に近いところに分布する。測定結果から得られた*x-t* グラフ は、決定係数であるR2の値が0.9984と1に近くなり、二次

関数の近似線で最もよく近似されたため、位置 *x* は、二次 関数的に増加する結果となったといえる。運動の法則から、 斜⾯上における物体の位置*x* は、*x=gsinθt* <sup>2</sup>/2と表すこと ができ、本計測システムで等加速度運動をする物体の距離 を測定することができたといえる。

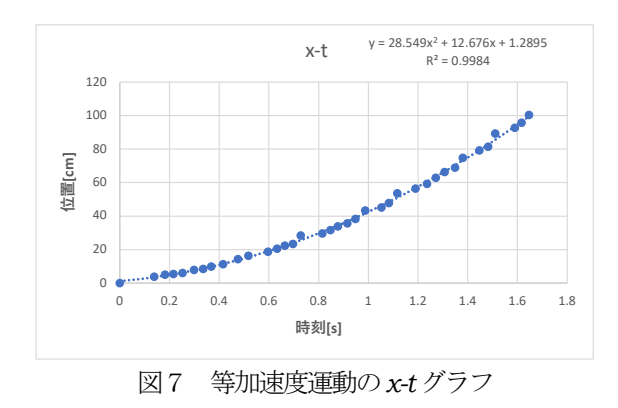

作成した計測システムから得られた vt グラフを図8に 示す。測定結果から得られた*v-t* グラフは、決定係数である R2 の値が0.2989 となり、一次関数の近似線では、データの バラツキが大きい結果となった。

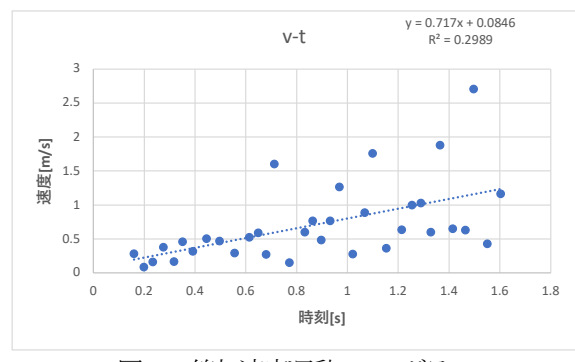

図8 等加速度運動の*v-t* グラフ

隣り合う2つの測定時刻の間の平均の速度が、中央時刻 における瞬間の速度に等しいものとして速度を算出する手 法では、図8の*v-t* グラフのようにデータのばらつきが大 きい結果となった。そこで、隣り合う2点ではなく5点を 用いてΔ*t* と*Δx* を求めることで速度を算出し、*v-t* グラフ を修正したものが、図9のグラフである。

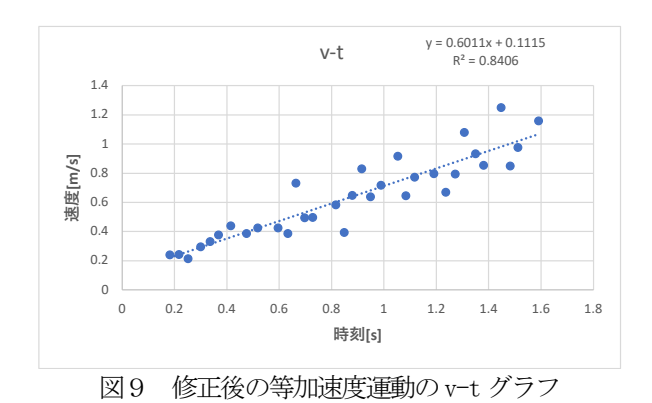

図9の v-t グラフは、決定係数である R2 の値が 0.8296 と 1に近くなり、一次関数の近似線で最もよく近似されたた め、位置 *x* は、一次関数的に増加する結果となったといえ る。運動の法則から、斜⾯上における物体の速度*v* は、*v=g sinθ t* と表すことができ、本計測システムで等加速度運動 をする物体の速度を測定することができたといえる。

また、得られた*v-t* グラフの傾きから、加速度*α* を算出し た。加速度αの値は、0.6037 m/s2 となった。

次に記録タイマを用いて等加速度運動をしている物体の 位置の測定をし、その測定結果を Excel によってデータ処 理をして、速度、加速度を算出した。

記録タイマによる測定から得られた *x-t* グラフを図11 に示す。測定結果から得られた*x-t* グラフは、決定係数であ る R2 の値が1となり、二次関数の近似線で最もよく近似さ れたため、位置 *x* は、二次関数的に増加する結果となった といえる。

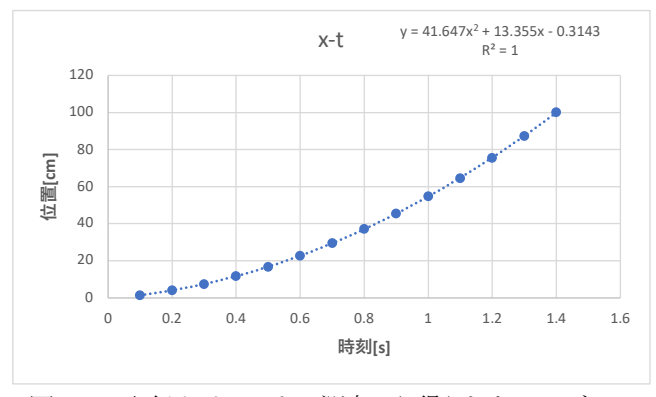

図11 記録タイマによる測定から得られたx-t グラフ

記録タイマによる測定から得られた*v-t*グラフを図12に 示す。測定結果から得られた*v-t* グラフは、決定係数である R2 の値が0.9994 と1に近くなり、一次関数の近似線で最も よく近似されたため、速度 *v* は、一次関数的に増加する結 果となったといえる。

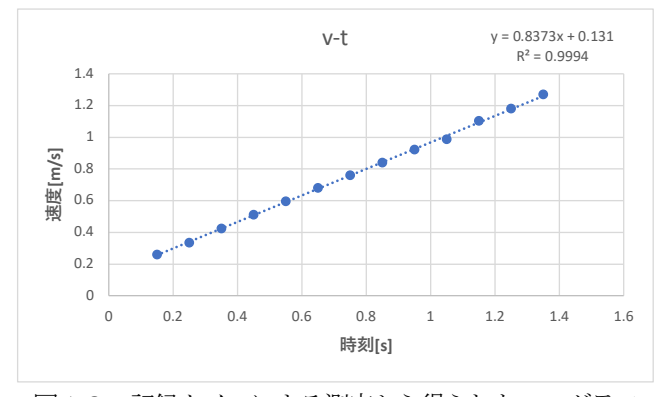

図12 記録タイマによる測定から得られたv-t グラフ

得られた*v-t* グラフの傾きから、加速度*α* を算出した。 記録タイマによる測定から算出した加速度*α* の値は、 0.8402 m/s<sup>2</sup> となった。作成した計測システムから算出し た加速度の値である0.6037 m/s2 と比較すると、作成した

計測システムから算出した加速度は、記録タイマによる測 定から算出した加速度の値よりも0.2365 m/s2 低い結果と なった(表1)。

|        | 加速度[m/s2] |
|--------|-----------|
| 計測システム | 0.6037    |
| 記録タイマ  | 0.8402    |

表1 算出した加速度の比較

運動方程式から、*g* = 9.8 m/s2 として計算から得られた 傾斜が7°の斜面を運動する物体の加速度の理論値は1.19 m/s<sup>2</sup>である。実際の加速度の値は、力学台車と斜面との間 の摩擦を考慮すると理論値よりも小さくなる。理論値と作 成した計測システムによる加速度の値と、記録タイマによ る測定から算出した加速度の値をそれぞれ比較すると、記 録タイマによる測定の方が、理論値に近い値となった。

「3-4 Wi-Fi 経由でESP-WROOM-32 とPC の接続」(写真1 0)のセンサから定規を使い20cm 離した位置に障害物を置 いて、位置の測定を行った結果は20.05 cm となり、位置 を測定できているといえる。このことから、超音波センサ による位置の測定には問題がないと考える。

表2は、力学台車がアクリル板から1 m の位置に到達す るまでに要した時間について、作成した計測システムによ る測定結果と記録タイマによる測定結果を比較したもので ある。記録タイマによる測定は、超音波センサに記録テー プを貼り付けて行った。そのため、作成した計測システム による測定と記録タイマによる測定で用いた力学台車の質 量に違いはない。しかし、それぞれの測定に要する時間は 異なる結果になった。そこで、力学台車がアクリル板から 1 m の位置に到達するまでに要した時間について、ストッ プウォッチを用いて計測し、それぞれ比較した。ストップ ウォッチによる計測の結果は、1.398±0.005 s となり、記 録タイマによる測定結果の1.4 s と誤差の範囲内で一致し たが、作成した計測システムによる測定結果の1.64699086 s とは誤差の範囲内で一致しなかった。このことから、作 成した計測システムでは、時刻の測定ができていないとい える。これは、マイコンとPC のWi-Fi 接続でのデータの 通信にタイムラグが生じているものによると考える。時刻 のデータの取得はExcel のVBA によるプログラミングによ って取得しているが、マイコンのセンサによる位置の測定 データをPC に送信する際にタイムラグが生じ、時刻の測 定と位置の測定に差が生じているのだと考える。

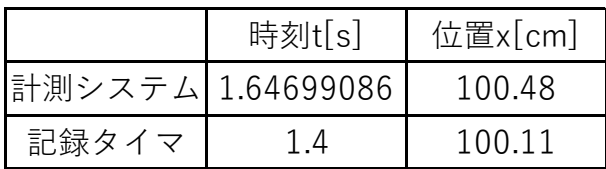

表2 1 m の位置に到達するまでに要した時間の比較

### 6. まとめ

本研究で作成した計測システムの特徴として以下のよう なものが挙げられる。

- ・安価(¥2,000)に作成できる。
- ・センサとPC をWi-Fi 経由で接続できるため、ワイヤレス で測定できる。
- ・Windows に対応しており、多くのコンピュータで導入が可 能である。
- ・超音波センサにより距離の測定ができる。
- ・Excel のデータ処理によるグラフ作成から、等加速度運動 の位置や速度の時間変化を定性的に測定できる。

これらの内容を踏まえると、本研究の目的であった「学校 現場でも使いやすいセンサを用いた運動の計測システムの 開発を行うこと」を概ね達成しているといえる。

しかし、本研究で作成した計測システムでは、マイコン とPC のWi-Fi 接続でのデータの通信にタイムラグが生じ 時刻の測定が行えていない。そのため、定量的な位置や速 度の時間変化の測定や、加速度の算出には、校正が必要な 結果となった。時刻のデータ取得にタイムラグを減らして いくことが今後の改善点として挙げられる。

# 7. 今後の展望

本研究で作成した計測システムでは、時刻のデータの取 得をExcel のVBA によるプログラミングによって取得して いることで、測定中の実際の時刻と測定した時刻との間に タイムラグが生じてしまったと考えられる。これを改善す るためにリアルタイムクロックというモジュールをマイコ ンに組み込むことで、時刻と位置の測定をマイコンで行 い、そのデータをPC に送信することで、この問題の解消 に取り組んでいく。

### 8. 参考文献

- (1)「【理科編 理数編】高等学校学習指導要領解説第2節 物理基礎(1)(イ)⑦」文部科学省(2018)P.51
- (2)「スマートフォンに接続した超音波センサを用いた運動 の法則の実験」安達照(2019)
- (3)「Arduino 電子工作実践講座」福田和宏(2020)P.10
- (4) 「 HC-SR04 データシート」 秋月電子通商 https://akizukidenshi.com/download/ds/sainsmar/ hc-sr04 ultrasonic module user guidejohn b.pdf
- (5) 「Keysight IO Libraries suite とは?」KEYSIGHT https://www.keysight.com/jp/ja/lib/resources/pr ogramming-guides/resource-2304673.html

# 資料

データ処理プログラム 各種コマンドのソースコード

測定開放台コマンド<br>Private Declare Pisade Sub Sleep Lib "KERNEL32.dll" (ByVal dwMilliseconds As Long)<br>Public SlopMeas As Boolean<br>Type SYSTEMTIME<br>World As Integer<br>World As Integer<br>Woly As Integer<br>World As Integer<br>World As Integer WDay As Integer<br>WHour As Integer<br>Whinute As Integer<br>WSecond As Integer<br>WMilliseconds As Integer End Type '// 64bit版<br>#Il VBA7 And Win64 Then<br>- // 20bit&P<br>#Else<br>#Else<br>#Else #If VBA7 And Win64 Then<br>
VBA7 And Win64 Then<br>
Figure 3th GetLocalTime Lib "kernel32" (lpSystemTime As SYSTEMTIME)<br>
Declare Sub GetLocalTime Lib "kernel32" (lpSystemTime As SYSTEMTIME)<br>
Figure 3th GetDistance()<br>
Sub GetDi ' 変数の宣言<br>Dim DistanceData As Variant, GetSerial As String<br>Dim i As Long, j As Long: i = 0 StopMeas = False Worksheets("Sheet1").Range(Cells(2, 1), Cells(Rows.Count, 3)).Clear UserForm1.Show vbModeless ' ユーザーフォームをモードレスで表示 Do<br>Dim tAs SYSTEMTIME<br>Dim s Call GetLocalTime(t) Call Ostucodal Hime(1)<br>  $s = 8 \& Y$ <br>  $s = 8 \& Y$ <br> s & ":"<br>s & Format(t.wSecond, "00")  $s = s & \dots$ <br> $s = s & \dots$ "<br> $s = s & \dots$ "<br> $s = s & \dots$ " DoEvents<br>If StopMeas = True Then Exit Do Set ESP.IO = RM.Open("TCPIP0::192.168.10.110::80::SOCKET") ESP.IO.TerminationCharacter = 10<br>ESP.IO.TerminationCharacterFnahled = True 'ESP.WriteString "MEAS"<br>GetSerial = Replace(ESP.ReadString(), vbCrLf, "")<br>DistanceData = Split(GetSerial, ".") Cells(i + 2, 1) = s<br>Cells(i + 2, 2) = (Cells(i + 2, 1) - Cells(2, 1)) \* 100000<br>Cells(i + 2, 3) = DistanceData(0)<br>i = i + 1 ESP.IO.Close Loop<br>Unload UserForm1<br>Set ESP = Nothing<br>Set RM = Nothing<br>End Sub *x-t* グラフ作成、*v-t* データ処理、*v-t* グラフ作成コマンド

Sub x()<br>
With ActiveSheet.Shapes.AddChart2(, xlXYScatter).Chart<br>
.SetSourceData Range("B:C")<br>
..CantTitle.Text = "x-t"<br>
..ChartTitle.Text = "x-t"<br>
..ChartTitle.Text = "x-t" End Sub

## Sub vdata()<br>vdata Macr

- iata macro<br>ActiveCell.FormulaR1C1 = "='x-t'IRI41Cl11-'x-t'IRCl11' ActiveCell FormulaR1C1 = "="x-t!R[4]C[1]-'x-t!RC[1]"<br>Range( A2").Selection AutoFill Destination:=Range("A2").EntireColumn.Select,Type:=xlFillDefault<br>Range("A2").EntireColumn.Select<br>Range("A2").EntireColumn.Select<br>Range("A2
- 
- 
- 

- Range("B2").EntireColumn.Select Sheets("v-t").Select
- 
- 
- 
- 
- 

Range("B2").EntireColumn.Select Sheets("v-t").Select<br>ActiveCell: ActiveCell:Marchitchinetters("ActiveCell:Marchitchinetters("ActiveCell:Marchitchinetters("ActiveCell:Marchitchinetters("ActiveCell:Marchitchinetters("ActiveC

- Sub vグラフ()<br>With ActiveSheet Shapes.AddChart2(, xlXYScatter).Chart<br>-SetSourceData Range("C : D")<br>- ChartTitle.Text = " v+ "<br>- End With<br>- End With
- 
- End Sub